# **Fxim**

Exim (от англ. EXperimental Internet Mailer) - это агент пересылки сообщений, используемый в операционных системах семейства Unix. Первая версия была написана в 1995 году Филиппом Гейзелом (Philip Hazel) для использования в качестве почтовой системы в Кембриджском Университете. Exim распространяется под лицензией GPL, и каждый может свободно скачать его, использовать и модифицировать. Следует отметить, что версия 4 существенно отличается от версии 3.

Exim придерживается дизайна SendMail, где один процесс контролирует всю работу МТА. Такой монолитный дизайн считается небезопасным, но у Exim прекрасная история безопасности и для версии 4.xx. крайне редки критические **УЯЗВИМОСТИ.** 

Exim 4 спроектирован для систем, имеющих постоянное подключение к сети, поэтому в нём нет сложных механизмов работы с очередью, через которую должны проходить все сообщения. В настройке по умолчанию Exim пытается немедленно доставить сообщение. При большой нагрузке на сервере режим немедленной доставки может быть временно выключен.

http://www.exim.org/

## **Установка**

apt-get install exim4

Для установки усиленной версии пакета с поддержкой ACL нужно использовать команду:

apt-get install exim4-daemon-heavy

# **Настройка**

Настройка пакета после установки:

```
dpkg-reconfigure exim4-config
```
Hужно выбирать Раздельная конфигурация в маленьких файлах (Split configuration into small files), это позволяет использовать такой режим настройки, при котором конфигурация разбита на отдельные файлы и папки в /etc/exim4/conf.d. При этом варианте файл update-exim4.conf.conf должен содержать строку

dc use split config='true'

Такой вариант удобнее для настройки чем один большой файл.

### Файлы и папки

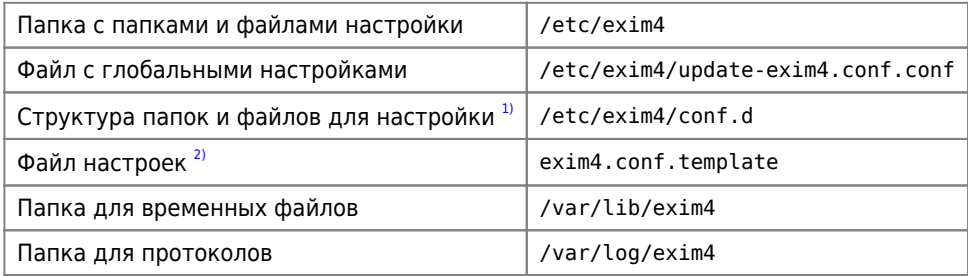

#### Команды

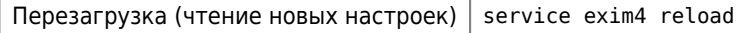

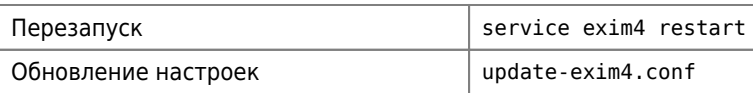

При обновлении настроек создается файл /var/lib/exim4/config.autogenerated, он получается путем компиляции /etc/exim4/conf.d или exim4.conf.template (в зависимости от варианта настроек)

### Файл "update-exim4.conf.conf"

#### update-exim4.conf.conf

```
dc eximconfig configtype='internet'
dc local domains='domain.com'
dc_primary_hostname='server'
dc_other_hostnames='server'
dc_smarthost='server::25'
dc_relay_from_hosts='127.0.0.1'
dc local interfaces='0.0.0.0'
dc_{readhost='**}dc_relay_domains='*'
dc_relay_nets='*'
dc minimaldns='true'
CFILEMODE='644'dc hide mailname='false'
dc_mailname_in_oh='true'
dc_localdelivery='dovecot'
dc_virtualdelivery='dovecot'
dc_use_split_config='true'
```
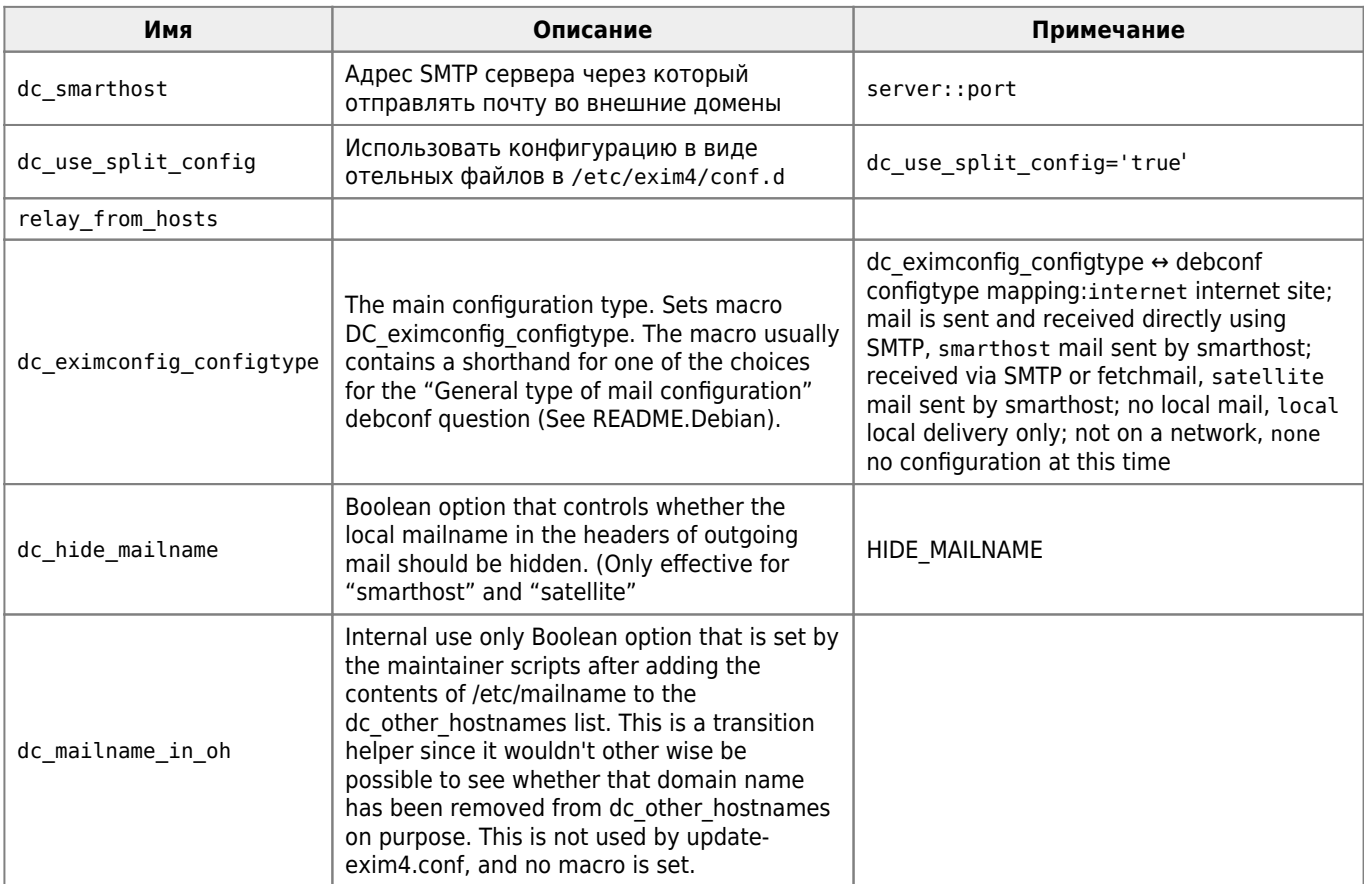

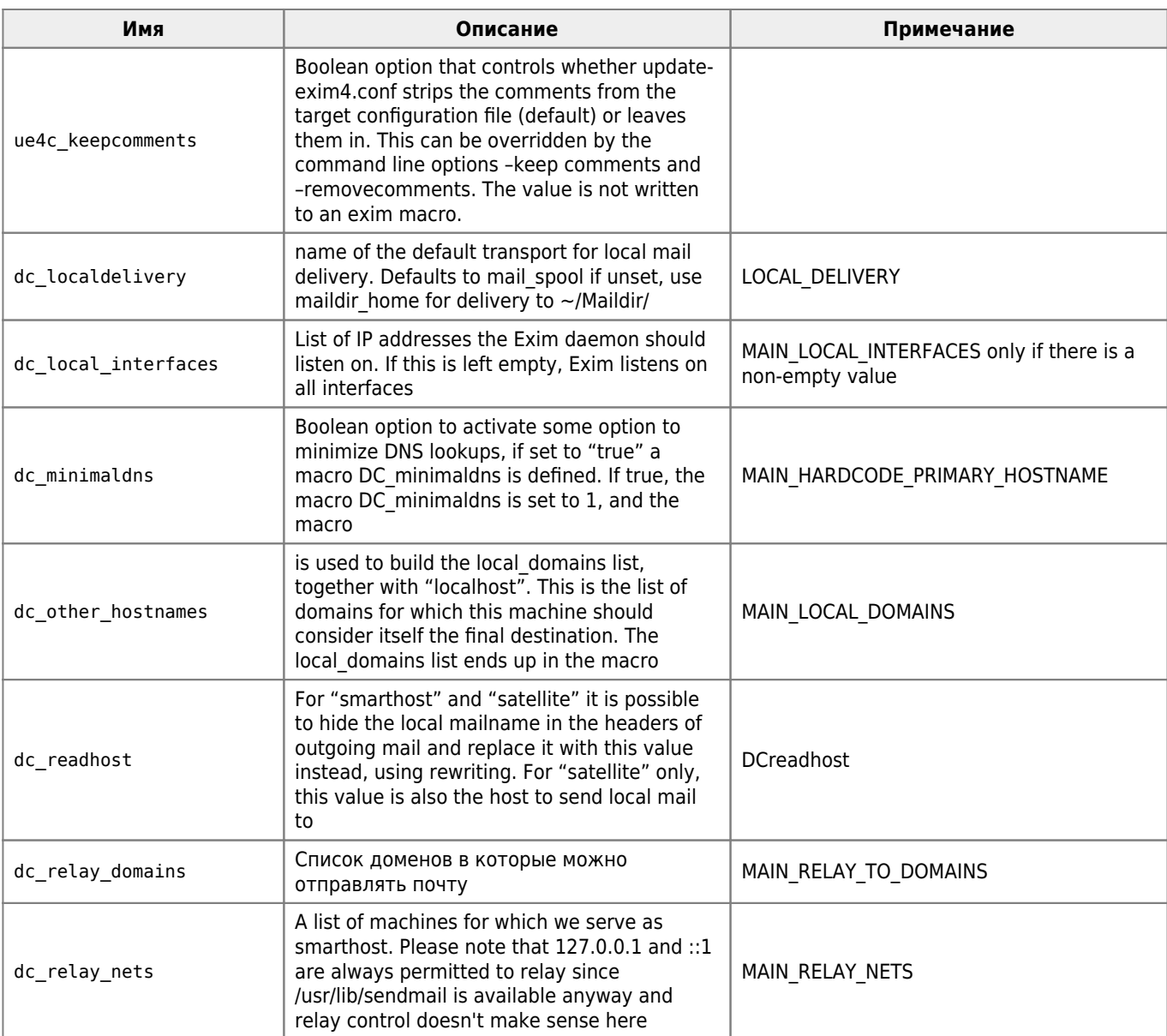

```
dc_eximconfig_configtype='internet'
dc_local_domains='domain.ru'
```

```
dc_primary_hostname='domain.ru'
dc_other_hostnames='domain.ru'
```
dc\_smarthost='mail.domain.ru'

```
dc_relay_from_hosts='127.0.0.1'
dc_local_interfaces='0.0.0.0'
```
dc\_readhost='\*' dc\_relay\_domains='\*' dc\_relay\_nets='\*'

```
dc_minimaldns='true'
```

```
CFILEMODE='644'
dc_hide_mailname='false'
dc_mailname_in_oh='true'
dc_localdelivery='dovecot'
```
### Тестирование

### Проверка синтаксиса конфигурационного файла

 $exim$  -bV

### Доступность ареса

exim -bt АДРЕС

### Тестирование макросов

exim -be

Выход по Ctrl+D

## **Pabora c Dovecot**

Для работы в паре с IMAP сервером Dovecot

Папка: conf.d/transport/

#### 01 dovecot

```
dovecot:
 debug_print = "T: dovecot for $local_part@$domain"
 driver = pipecommand = /usr/lib/dovecot/dovecot-lda -f $sender_address
 message prefix =message suffix =log output
 delivery_date_add
 envelope_to_add
 return path add
 group = mailuser = vmailtemp errors = 64 : 69 : 70 : 71 : 72 : 73 : 74 : 75 : 78
```
Значение переменной home\_directory должно быть согласовано переменной mail\_location сервера Dovecot

## Работа с LDAP

Папка:conf.d/main/

#### 99 Idap

```
.ifndef LDAP ROOT DN
LDAP_R00T_DN = ldap:///АДРЕС И ПУТЬ К СЕРВЕРУ LDAP
.endif
```

```
101 Idap user
```

```
ldap user:
   driver = redirect
   allow_fail
   allow_defer
# Поиск maildrop в полях mail объектов objectclass=mailUser
data = ${lookup ldapm {LDAP ROOT DN?maildrop?sub?\.
  (&(mail=${quote_ldap:$local_part@${domain}})(objectclass=mailUser))}}
cannot_route_message = Неизвестный пользователь (Unknown user)
file_transport = dovecot
```
#### 102 Idap groups

```
ldap groups:
   driver = redirect
   allow_fail
   allow_defer
# Поиск членов групп objectclass=mailGroup, для каждого члена группы поиск maildrop.
data = \frac{1}{2} {sg{${map {<\n \.
  ${sg{${lookup ldapm { \.
 LDAP_ROOT_DN?member?sub?\.
 (\delta \backslash .
  (objectClass=mailGroup)\.
  (mail=${quote_ldap:${local_part}@${domain}})\.
 ) \backslash.
  }}}{\N, \N}{\n}}} \.
  {${lookup ldap{ \.
 ldap:///${quote ldapdn:$item}?maildrop?base?}} \.
  }}}{\N\n\N}{, } \.
  }
cannot_route_message = Неизвестный пользователь/группа (Unknown user/group)
```
# **ClamAV**

#### [ClamAV](http://sysadminmosaic.ru/clamav/clamav)

Папка: **conf.d/main/**

02 exim4-config options

```
av_scanner = clamd:/var/run/clamav/clamd.ctl
```
Папка: **conf.d/acl/**

#### 40 exim4-config check data

```
acl_check_data:
   deny
     malware = *demime = *hosts = * message = Это письмо содержит вирус ! ($malware_name)
```
## Пересылка копий всей почты

#### Папка: conf.d/router/

#### 103 message all copy

```
message all copy:
    driver = redirectIINGQADdomains = *data = A\mu PEC
```
**1** Этот роутер должен быть описан в самом начале роутеров<sup>3)</sup>

## Удаление полей из заголовка сообщения

#### *PFix Me!*

Уведомления о доставке

report-type=disposition-notification;

1. Уведомления о доставке (Delivery Status Notification, DSN). Почтовый клиент может позволять пользователю установить требование уведомления о доставке сообщения в почтовый ящик получателя. В случае, если сервер, на котором расположен почтовый ящик, поддерживает функцию генерации таких уведомлений, то отправитель сообщения будет информирован о факте доставки.

2. Уведомления о действиях с сообщением, которые совершил получатель (Message Disposition Notification, MDN). Ряд почтовых клиентов позволяют указывать необходимость уведомления отправителя о тех действиях, которые совершил получатель сообщения. Технически это реализуется путем помещения дополнительной информации в заголовок сообщения (Поле "Disposition-Notification-To").

Пожалуй, самым известным типом таких уведомлений является "уведомление о прочтении", генерируемое после отображения сообщения на экране почтовым клиентом получателя. Кроме того, отправитель может уведомляться о печати сообщения, об удалении без прочтения и т.п. Конкретный состав возможных уведомлений определяется почтовым клиентом.

Уведомления генерируются клиентом получателя (в случае, если клиент поддерживает эту функцию) при обнаружении соответствующего требования в заголовке полученного сообщения. Наиболее развитые клиенты позволяют выбрать режим обработки уведомлений. Обычно в качестве альтернатив выбора используются три варианта:

автоматическая отправка уведомлений;

автоматическое игнорирование требований, при этом уведомления не отправляются;

предоставление в каждом конкретном случае пользователю возможности выбора между отправкой уведомления и игнорированием требования.

# **Аутентификация**

### **PFix Me!**

Список доступных (при компиляции) аутентификаторов средствами dovecot

exim -bV | grep Authenticators

## **Ссылки**

[Specification of the Exim Mail Transfer Agent ver. 4.70 russian](http://www.lissyara.su/doc/exim/4.70/)

[Split configuration into small files](http://wiki.debian.org/Exim)

[Миграция с MDaemon на Exim+Dovecot](http://habrahabr.ru/post/154281/)

[Exim4 and base mail method](http://documentation.fusiondirectory.org/en/documentation_howto/exim4_base_mail_method)

[Exim4+Dovecot2 and alternative email mailbox](http://documentation.fusiondirectory.org/en/documentation_howto/alternative_email_addresses)

[Аутентификация средствами dovecot](http://wiki.lissyara.su/wiki/Аутентификация_средствами_dovecot)

[1\)](#page--1-0) Раздельная конфигурация в маленьких файлах [2\)](#page--1-0) Конфигурация в одном файле [3\)](#page--1-0) Это достигается изменением имени файла

**<http://sysadminmosaic.ru/exim/exim>**

**2017-02-23 18:48**

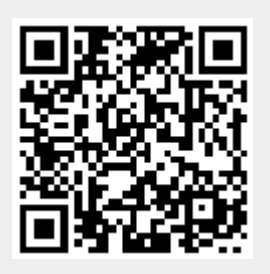